*Test Procedure for the LC75843UGA Evaluation Board (LC75843UGAGEVB)*

## **1. Recommended Test Setup**

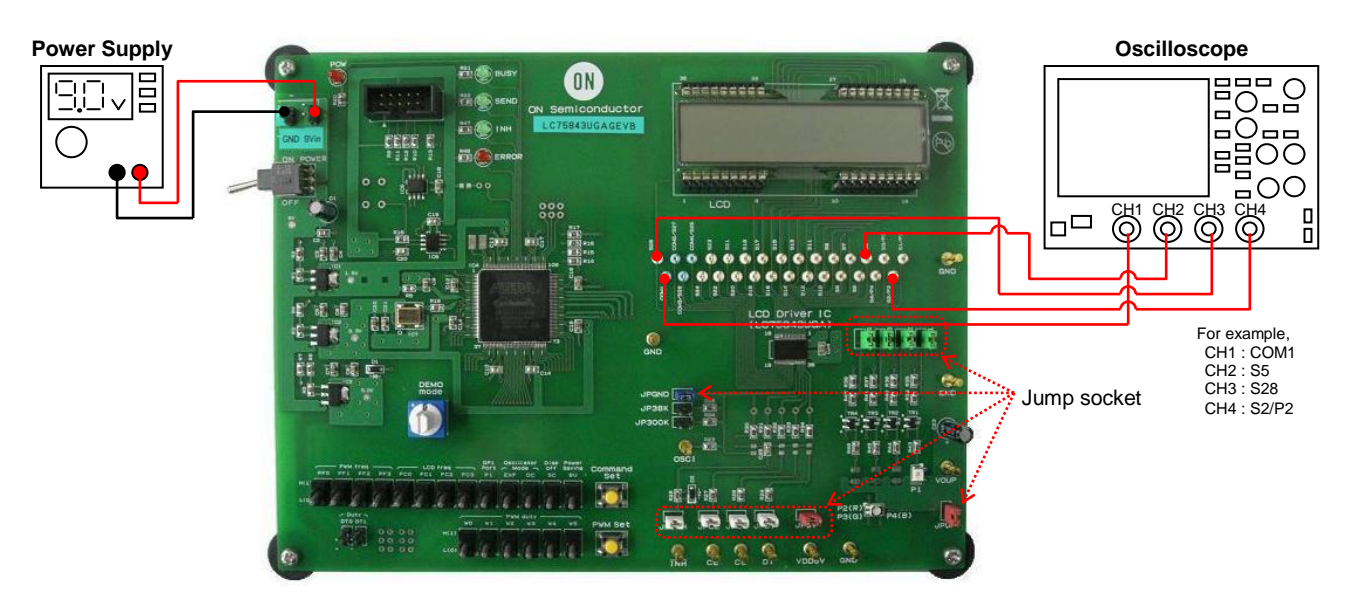

Figure 1. LC75843UGAGEVB Recommended Test Setup

## **2. Test Equipment**

Table 1. Required Equipment

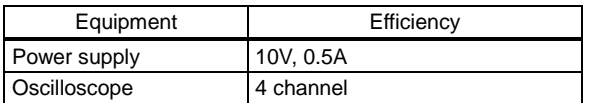

## **3. Test Procedure**

- (1) Connect the test setup as shown in figure 1.
- (2) Insert the jump sockets of the JP5V, JPGND, JPINH, JPCE, JPCL, JPDI, JPUP, JPP1, JPP2, JPP3 and JPP4, and remove the jump sockets of the DT0, DT1, JP38K and JP300K.
- (3) The power supply of the evaluation board is turned on by moving "POWER" switch to the "ON" position. (The red monitor LED of the "POW" turns on)

Table 2. Setting Contents of the "DEMO mode" Rotary Switch

(4) An automatic demonstration mode is selected by moving "DEMO mode" switch to the "9" position.

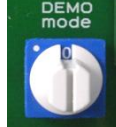

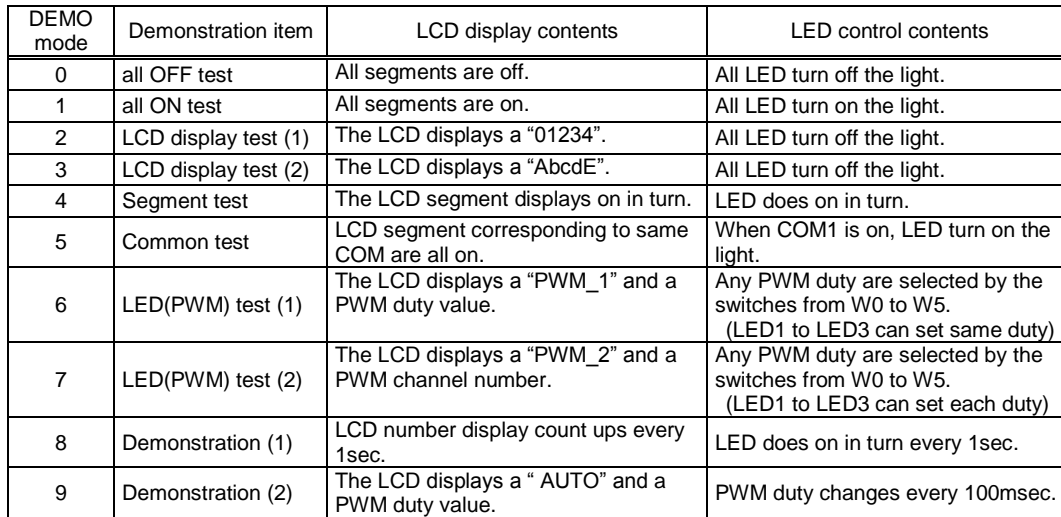

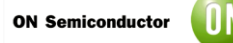

(5) Set the following switches. About the setting contents details of the switch, refer to User's Manual.

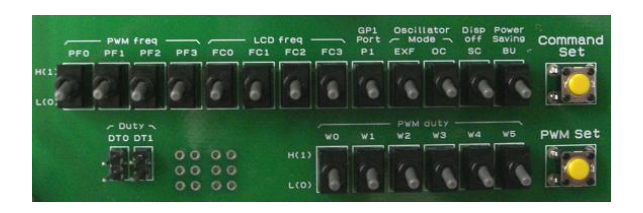

## Table 3. Setting Contents of the Toggle Switch

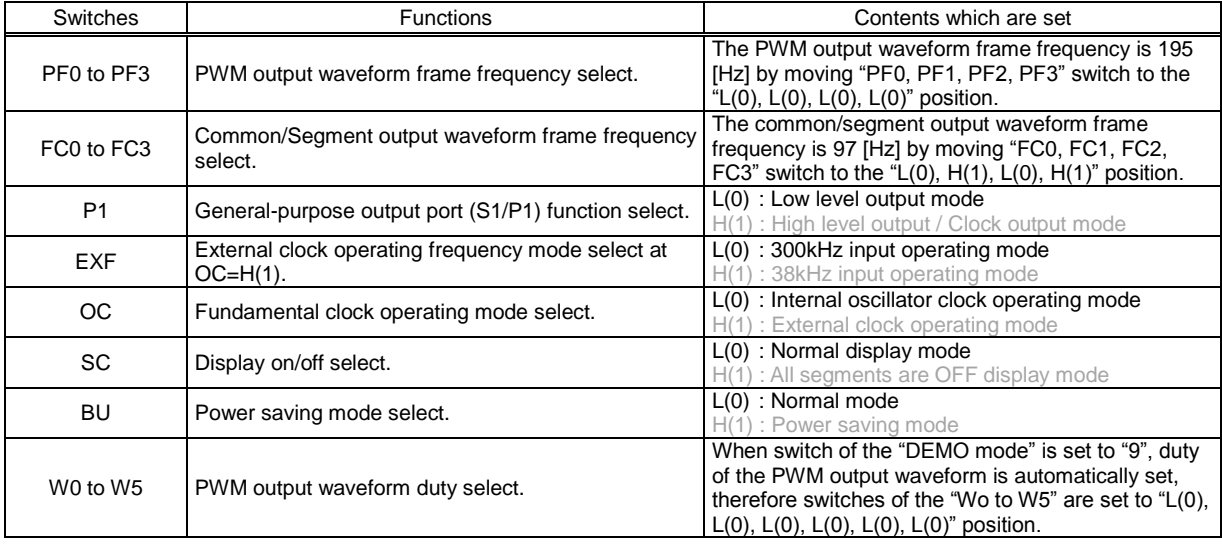

- (6) The CCB serial data are transferred from a controller circuit to LCD driver IC by pushing the "Command Set" switch. (The green monitor LEDs of the "BUSY" and "INH" turns on)
- (7) The customer can confirm the movement of the LCD display and LED brightness adjustment by the automatic demonstration. Then, the customer can confirm the waveform of the common outputs (COM1 to COM4), segment outputs (S5 to S24, S28) and general-purpose port outputs (P1 to P4). (The green monitor LED of the "SEND" flashes quickly)

For example, when the DEMO mode is "9"

- The green monitor LED of the "SEND" flashes quickly.
- The customer can confirm that a "AUTO" characters and a PWM duty value are displayed to LCD.

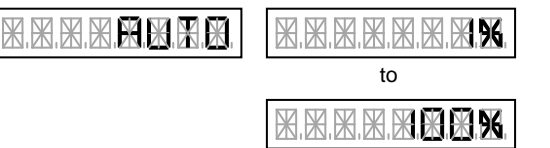

• The customer can confirm that LEDs from P1 to P4 change brightly gradually.

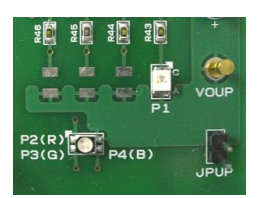